## **Writing Linux Desktop Apps**

Presenter: Scott Davies, April 2023

<del>Qt</del> <del>WxWidgets</del> <del>Tkinter</del> <del>Remi</del>

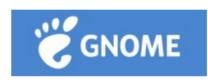

desktop

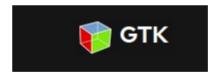

graphics toolkit

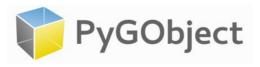

wrapper library

### **GNOME**

- **GNOME** stands for GNU Network Object Model Environment, is a free and open-source desktop environment.
- is available for Ubuntu, Debian, Arch, etc.
- Ubuntu 22.04 comes with 'GNOME 42'.
- The GLib data structures and utilities library, GObject object and type system and GTK widget toolkit comprise the central part of GNOME development platform.
- allows you to use a new GTK API called Libadwaita.
- **Adwaita** is the design language of the GNOME desktop environment.
- the default theme and icon set of GNOME applications.
- painful if you're trying to get it working outside a GNOME environment.

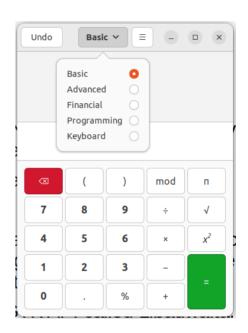

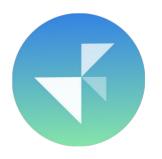

### Installation

**PyGObject** is a language-binding to the GTK+ widget toolkit.

It allows you to create modern, adaptive user interfaces that conform to GNOME's Human Interface Guidelines

If you're in Ubuntu 22.04 (with default GNOME desktop), you don't have to install anything!

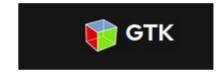

Otherwise:

#### **Installing the system provided PyGObject:**

sudo apt install python3-gi python3-gi-cairo gir1.2-gtk-4.0

### **Installing from PyPI with pip:**

sudo apt install libgirepository1.0-dev gcc libcairo2-dev pkg-config python3-dev gir1.2-gtk-4.0;

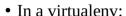

```
pip3 install pycairo;
pip3 install PyGObject;
```

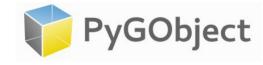

# Some hints (to get going)

Install PyCharm as an IDE (to get autocomplete when typing). sudo snap install pycharm-community -classic

Follow the tutorial by 'Taiko'.

https://github.com/Taiko2k/GTK4PythonTutorial

Read the GTK4 project docs, especially about widgets.

https://docs.gtk.org/gtk4/class.Widget.html

### Note about old GTK3

It still just works!

Show old Regex tester demo app.

cd /home/scott/ws/py/pygo/pygo\_test1;

python3 py\_regex\_tester/regex\_tester1.py

## Hello world app (a)

### Procedural style.

Create an Application.

- Has an application window.
- Set a child button in the app window.
- Present the app window.

Show demo:
'a\_hello\_world\_v1\_procedural.py

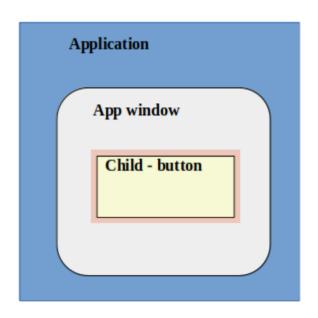

# Hello world app (b)

### Object oriented style.

- Use **classes** for ApplicationWindow and Application.
- The ApplicationWindow is a property on the Application.
- Call the Application run method,
- Which calls the ApplicationWindow present method.

### ApplicationWindow (Gtk)

#### Methods:

- set\_title
- set size
- set\_child(my\_button)

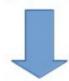

Application (Gtk/Adwaita)

### Methods:

- run
- connect when activated
- present the App Window

# Boxes for layout & a theme (c)

- A GTK **Box widget** is a container allowing items to be placed within in, e.g. for layout.
- Can act as a row or a column.
- Using Application 'set\_color\_scheme' method with a predefined **theme**: ColorScheme.FORCE\_DARK.

# Show me the Widgets! (d)

- Box
- Label
- Entry
- CheckButton (radio buttons)
- Switch
- Scale
- FileChooserNative
- HeaderBar
- Menu (Gio)
- PopoverMenu
- AboutDialog

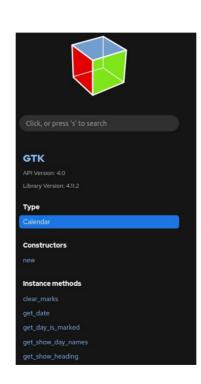

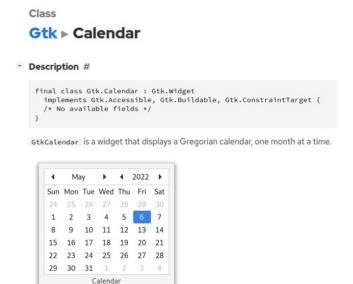

The date that is currently displayed can be altered with lath sollander collect day

A GtkCalendar can be created with gtk calendar new().

# Lovely CSS (still d.)

You can use Cascading Style Sheets to style app windows and widgets.

```
.title {
   font-size: 25px;
   font-weight: bold;
.bg-green {
   background-color: #2ecc71;
   font-size: 120%;
.button-strong {
   background-color: #aed6f1;
```

## Demo usage (e)

- Redis is an in-memory storage database.
- I need to (a) set some common config file values and (b) connect and get some keys from the database.
- I hate having to put customised lines like this in the config file repeatedly:

```
port 0
tls-auth-clients no
tls-cert-file /etc/redis/mydomain1.crt
tls-key-file /etc/redis/mydomain1.key
tls-ca-cert-file /etc/redis/mylocalauthority-root.pem
tls-port 6379
```

• I don't like this terrible long command line for connecting to redis-cli with TLS:

```
redis-cli -h mydomain1.org.local --tls --cert /etc/redis/mydomain1.crt --key /etc/redis/mydomain1.key --cacert /etc/redis/mylocalauthority-root.pem
```

# Skipped: RAD tools & layout

#### There are **Rapid Application Design tools** for GTK:

- Glade
- Cambalache

https://gitlab.gnome.org/jpu/cambalache

### There are different **layout possibilities** for PyGObject:

- Gtk.CenterBox
- Gtk.HeaderBar
- Gtk.Grid
- Gtk.ListBox
- Gtk.FlowBox
- Gtk.Stack
- Gtk.Notebook

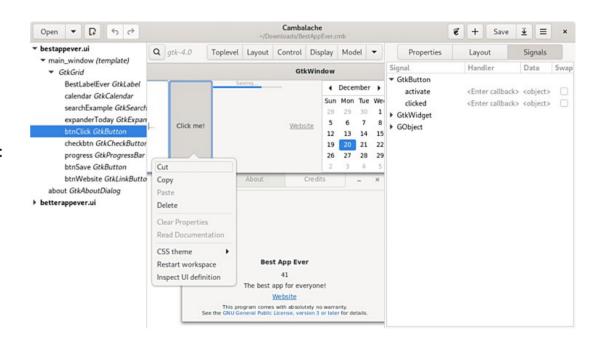